## **XXIII KK SNM 2427.01.2104 r. HEL**

### **warsztaty "Jak stworzyć interaktywne gry i ćwiczenia?"**

Joanna Palińska, Katarzyna Gorzędowska

## **CELE WARSZTATÓW:**

- przedstawienie przykładów naszych gier matematycznych,
- wyszukiwanie istniejących gier
- poznanie strony internetowej [learningapps.o](http://www.google.com/url?q=http%3A%2F%2Fwww.learningapps.org&sa=D&sntz=1&usg=AFQjCNFUW8g7Ndvfju4vem1dkOyo_CckQg)rg, [educaplay.com](http://www.google.com/url?q=http%3A%2F%2Fwww.educaplay.com&sa=D&sntz=1&usg=AFQjCNFLt3dcPbPf_b_iGt5hebX6H62gSQ) i [zondle.com](http://www.google.com/url?q=http%3A%2F%2Fwww.zondle.com&sa=D&sntz=1&usg=AFQjCNESjWmZl1PUXS8KlAVKnwPSRHxC3g)
- tworzenie gier matematycznych przez nauczycieli

## **1. Interaktywne gry i ćwiczenia:**

- są atrakcyjne dla uczniów,
- zaciekawiają, aktywizują,
- pozwalają lepiej zrozumieć temat,
- pobudzają wyobraźnię,
- wprowadzają element rywalizacji (gamifikacja)

## **2. Kiedy stosować interaktywne gry i ćwiczenia?**

- na lekcjach i zajęciach dodatkowych do użycia np. z tablicą interaktywną,
- podczas wprowadzania nowego tematu,
- jako utrwalenie i przerywnik lekcji,
- podczas podsumowania działu,
- tworzenie gier i ćwiczeń jako dodatkowa praca dla chętnych uczniów

#### **3. Kiedy nie stosować, kiedy się nie sprawdza:**

- bez dostępnego sprzętu,
- bez internetu,
- na całości lekcji,
- gdy uczniowie nie myślą, tylko mechanicznie klikają,

**4. LearningApps** to zestaw aplikacji Web 2.0, za pomocą których tworzymy interaktywne gry i zadania wspomagające proces uczenia się i nauczania. Strona jest prawie w całości spolszczona. LearningApps nie wymaga instalacji i jest bezpłatny.

Na stronie Learningpps.org możemy:

- przeglądać aplikacje już stworzone, wybierać kategorie, czyli przedmioty nauczania,
- modyfikować już istniejące aplikacje
- sortować aplikacje według popularności, najwyższych ocen czy ilości wyświetleń,
- utworzyć konto i opracowywać własne aplikacje, korzystając z gotowych szablonów,
- publikować stworzone aplikacje, aby inni użytkownicy mogli z nich korzystać,

 utworzyć klasę uczniowską (system wygeneruje loginy i hasła), jako nauczyciel mamy podgląd do tworzonych uczniowskich aplikacji oraz zarządzać kontami dla uczniów,

wysyłać wiadomości do zalogowanych użytkowników, także uczniów,

otrzymywać powiadomienia o ilości wyświetleń i uzyskanej ocenie opublikowanej aplikacji.

## **5. Zondle**

Strona, która umożliwia tworzenie gier, w większości spolszczona. Umożliwia dzielenie się grami z innymi nauczycielami, przesyłanie ich uczniom, śledzenie postępów, nagradzanie dodatkowymi punktami. Oprócz tworzenia własnych materiałów możemy wykorzystywać gry wcześniej opracowane przez innych.

Najpierw zakładamy bezpłatne konto nauczycielskie, w tym celu naciskamy przycisk "dołącz za DARMO", rejestrujemy się, kilkamy "get started" i już mamy możliwość tworzenia gry dla uczniów. Za pomocą jednego zestawu pytań uczniowie mogą testować się w wielu grach.

Grać można również na urządzeniach mobilnych z systemem Android lub iOS.

**Zondle Team Play** teleturniej z wykorzystaniem urzadzeń mobilnych

**Typy pytań/zadań:** wielokrotnego wyboru, prawda/fałsz, obrazek/tekst, układanie w kolejności, kliknij brakujące słowo, dodaj etykiety do obrazka

#### **Link do krótkiego tutoriala:**

http://www.edunews.pl/narzedzia-i-projekty/narzedzia-edukacyjne/2218-zondle-czyli-jak-stworzy c-wlasna-gre-edukacyjna **Filmik Joli:** <http://www.youtube.com/watch?v=Giwjrluofw4> [https://docs.google.com/document/d/1DXmi4rOf8rOjHWBB46hsRKqQa6nDzCrWDS\\_RazC2U5U/edit#](https://docs.google.com/document/d/1DXmi4rOf8rOjHWBB46hsRKqQa6nDzCrWDS_RazC2U5U/edit#)

#### **6. Educaplay**

[https://docs.google.com/document/d/1O7qUrAsKlmcediljX\\_0y08mq0hEmyWpowP86MkgK9Jg/e](https://docs.google.com/document/d/1O7qUrAsKlmcediljX_0y08mq0hEmyWpowP86MkgK9Jg/edit?usp=sharing) [dit?usp=sharing](https://docs.google.com/document/d/1O7qUrAsKlmcediljX_0y08mq0hEmyWpowP86MkgK9Jg/edit?usp=sharing)

## **XXIII KK SNM 2427.01.2014 r. HEL**

warsztaty **"Jak stworzyć interaktywne gry i ćwiczenia?"**

**Joanna Palińska** joanna-palinska@o2.pl **Katarzyna Gorzędowska** kgorz@nowoczesnenauczanie.pl

Wszystkie materiały znajdują się na stronie **grymatematyczne.jimdo.com/warsztaty**

### **NASZE STRONY:** [grymatematyczne.jimdo.pl](http://www.google.com/url?q=http%3A%2F%2Fwww.grymatematyczne.jimdo.pl&sa=D&sntz=1&usg=AFQjCNFq6YiBdYywmlWZPwpfopAmi_1_Yg) [joanna.palinska.cal.pl](http://www.google.com/url?q=http%3A%2F%2Fwww.joanna.palinska.cal.pl&sa=D&sntz=1&usg=AFQjCNG5odd1LBssLEI5jAAGXPq3jTqHPw) [NowoczesneNauczanie.pl](http://www.google.com/url?q=http%3A%2F%2Fnowoczesnenauczanie.pl%2F&sa=D&sntz=1&usg=AFQjCNFjbO6Wzr11iE2EjvDF0xQLzTrM-A) [allthatmath.wordpress.com](http://www.google.com/url?q=http%3A%2F%2Fallthatmath.wordpress.com%2F&sa=D&sntz=1&usg=AFQjCNGY4mOmovLO9GatfGho8brSqYqLDw) superbelfrzy.edu.pl **STRONY DO TWORZENIA GIER:** [learningapps.org](http://www.google.com/url?q=http%3A%2F%2Fwww.learningapps.org&sa=D&sntz=1&usg=AFQjCNFUW8g7Ndvfju4vem1dkOyo_CckQg) [educaplay.com](http://www.google.com/url?q=http%3A%2F%2Fwww.educaplay.com&sa=D&sntz=1&usg=AFQjCNFLt3dcPbPf_b_iGt5hebX6H62gSQ) [zondle.com](http://www.google.com/url?q=http%3A%2F%2Fwww.zondle.com&sa=D&sntz=1&usg=AFQjCNESjWmZl1PUXS8KlAVKnwPSRHxC3g)

# **XXIII KK SNM 2427.01.2014 r. HEL**

warsztaty **"Jak stworzyć interaktywne gry i ćwiczenia?"**

**Joanna Palińska** joanna-palinska@o2.pl **Katarzyna Gorzędowska** kgorz@nowoczesnenauczanie.pl

Wszystkie materiały znajdują się na stronie **http://grymatematyczne.jimdo.com/warsztaty/**

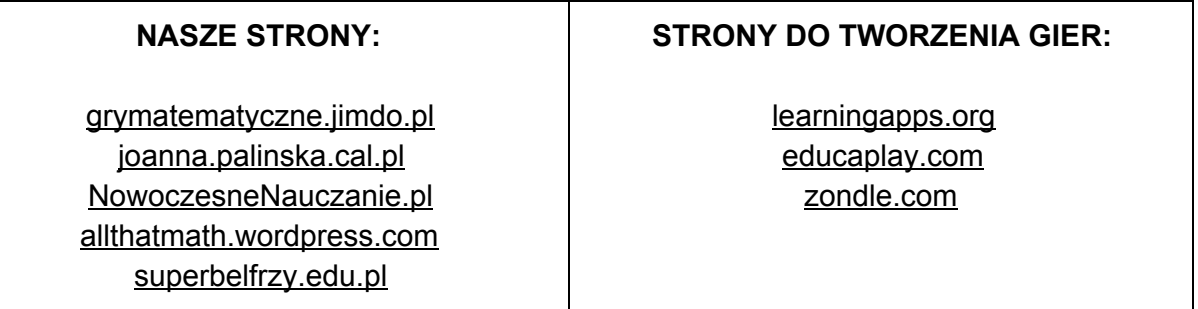